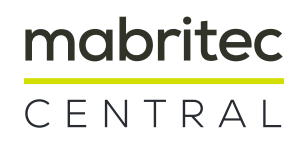

Guideline for online transmission of Bruker Biotyper MALDI-TOF MS spectra for comparison with the Mabriteccentral database

- 1. Selection and preparation of spectra for transmission
- 2. Transmission of spectra via the mabriteccentral website

#### 1.1 Bruker MBT Compass

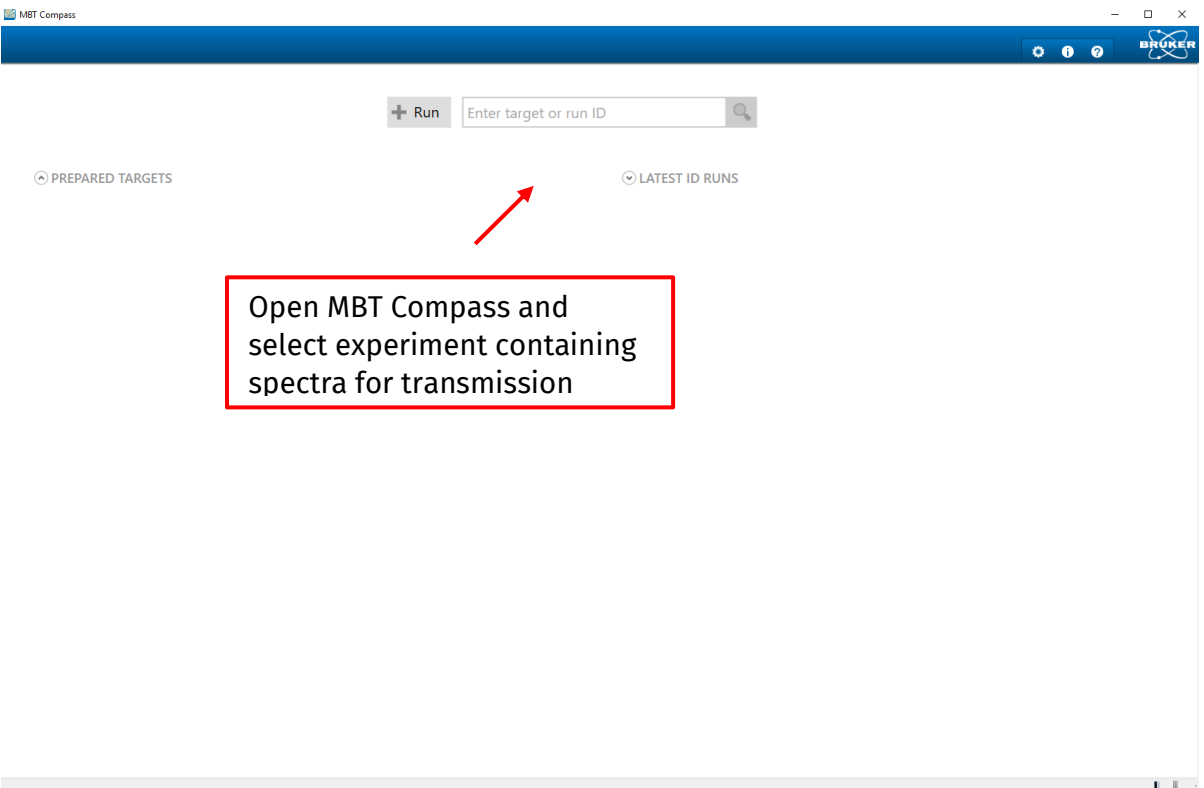

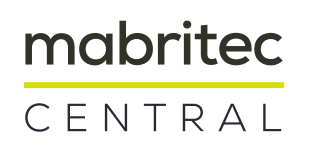

#### 1.2 Bruker MBT Compass

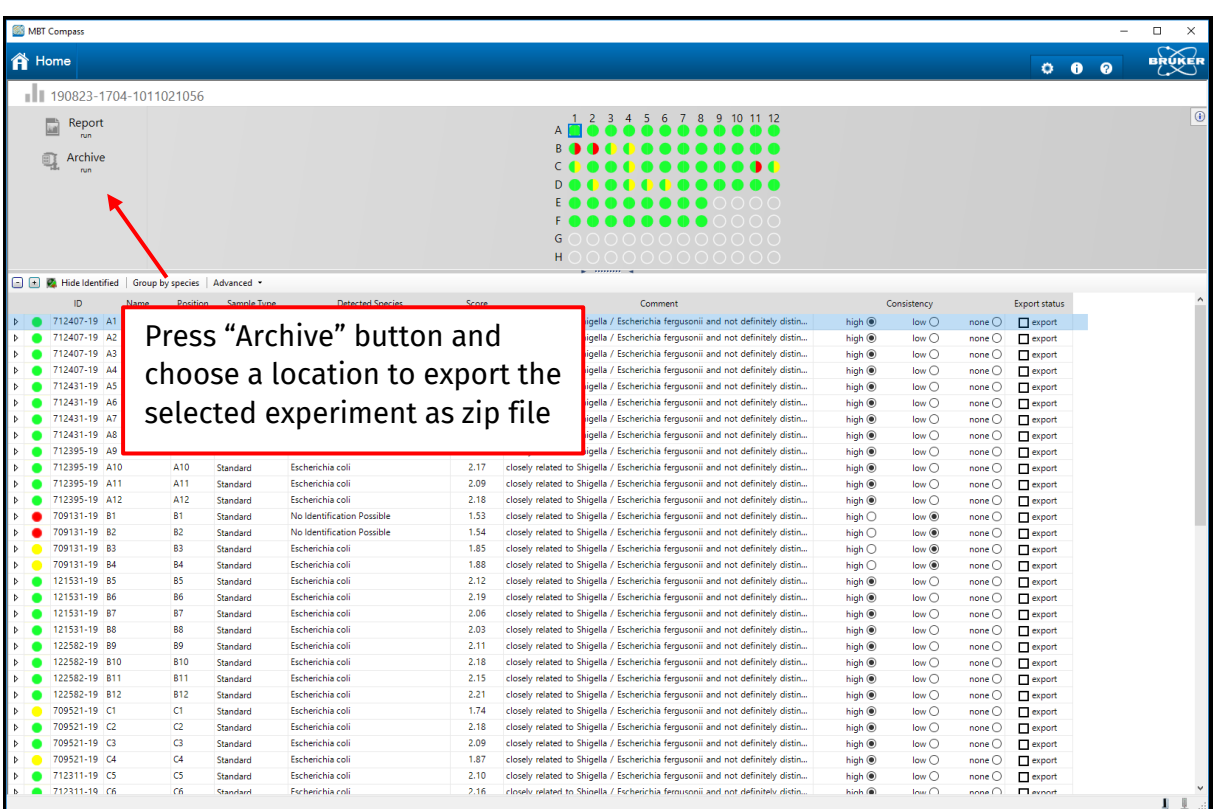

#### 1.3 Bruker MBT Compass

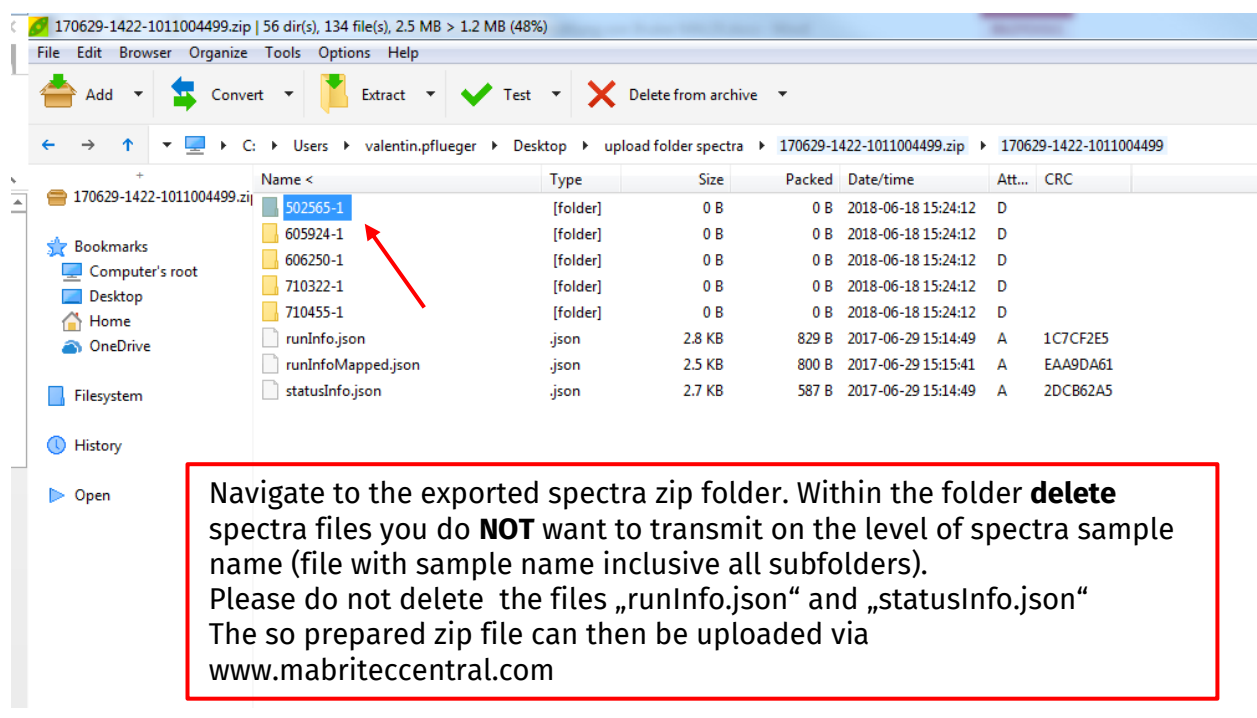

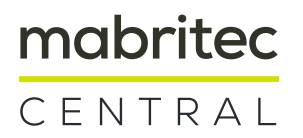

## **2. How to upload Bruker spectra zip file to mabriteccentral.com**

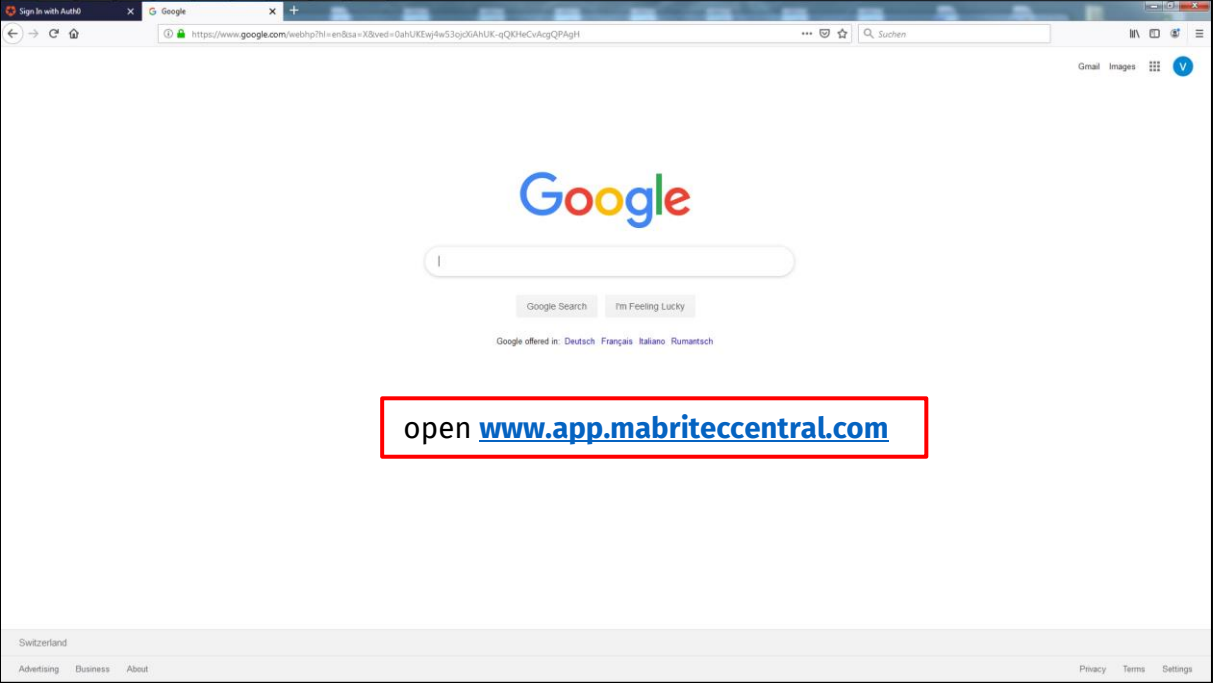

2.1 Access mabriteccentral.com via browser

#### 2.2 Enter your credentials

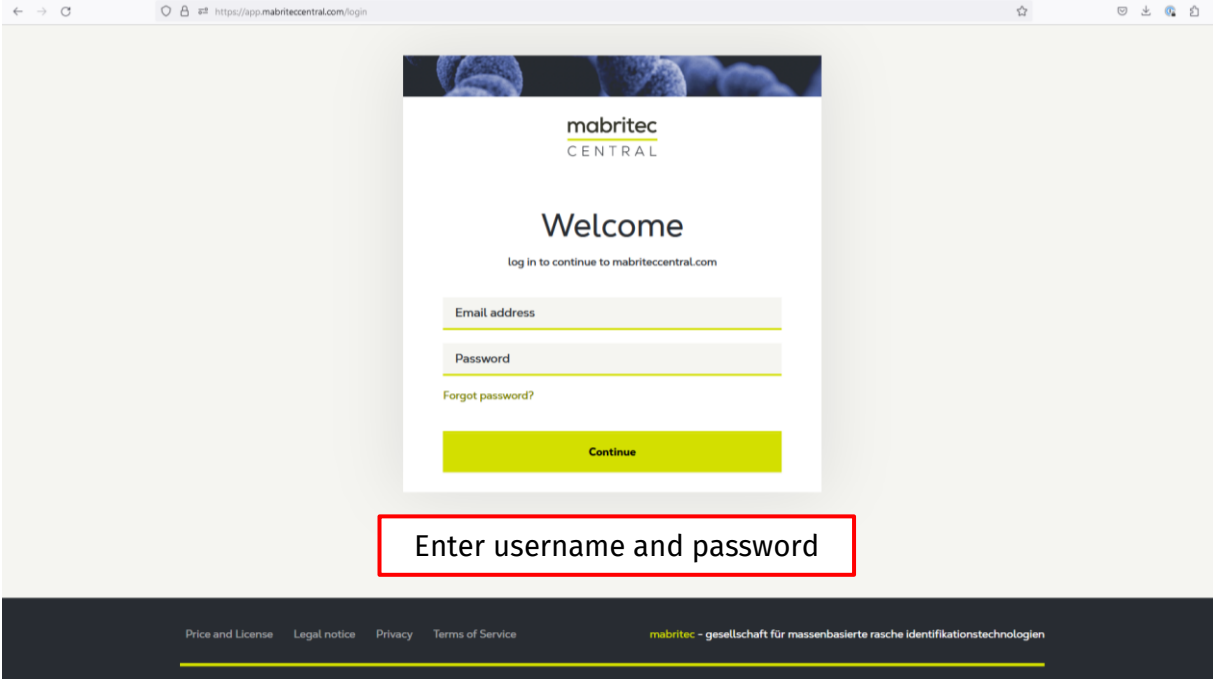

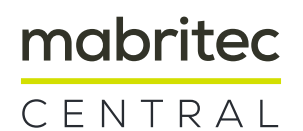

#### 2.3 Upload your Bruker .zip files

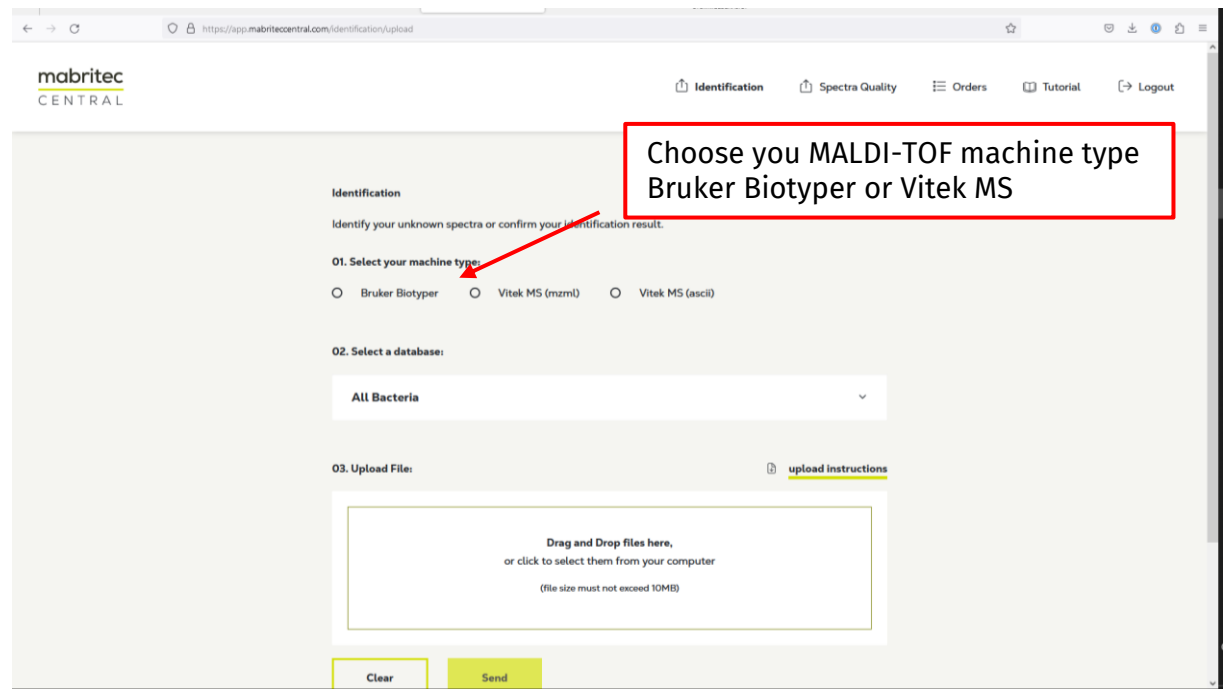

### 2.4 Select/Deselect

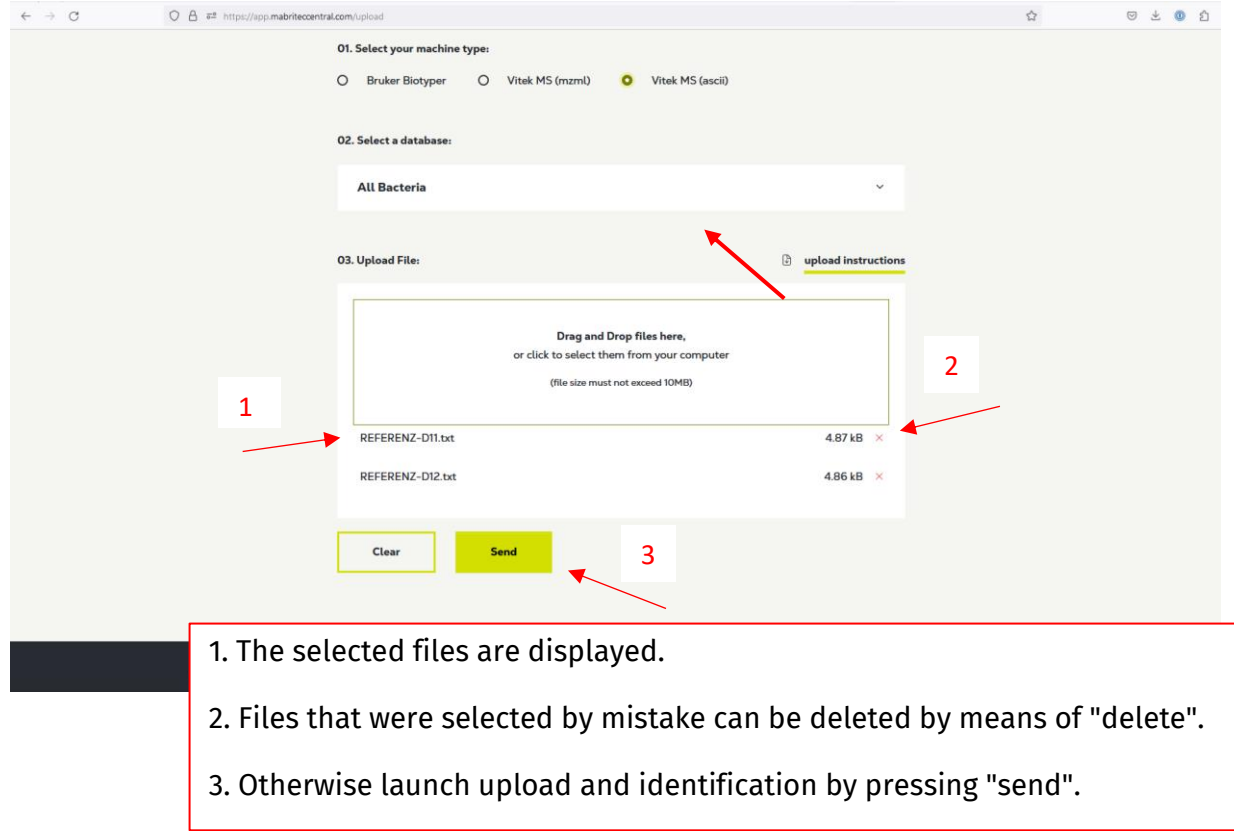

Mabriteccentral - mabritec AG - Lörracherstrasse-50 - 4125-Riehen - Switzerland www.mabriteccentral.com

 $\mathbf{\Omega}$ 

# mabritec

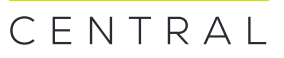

#### 2.5 Results / PDF and CSV export

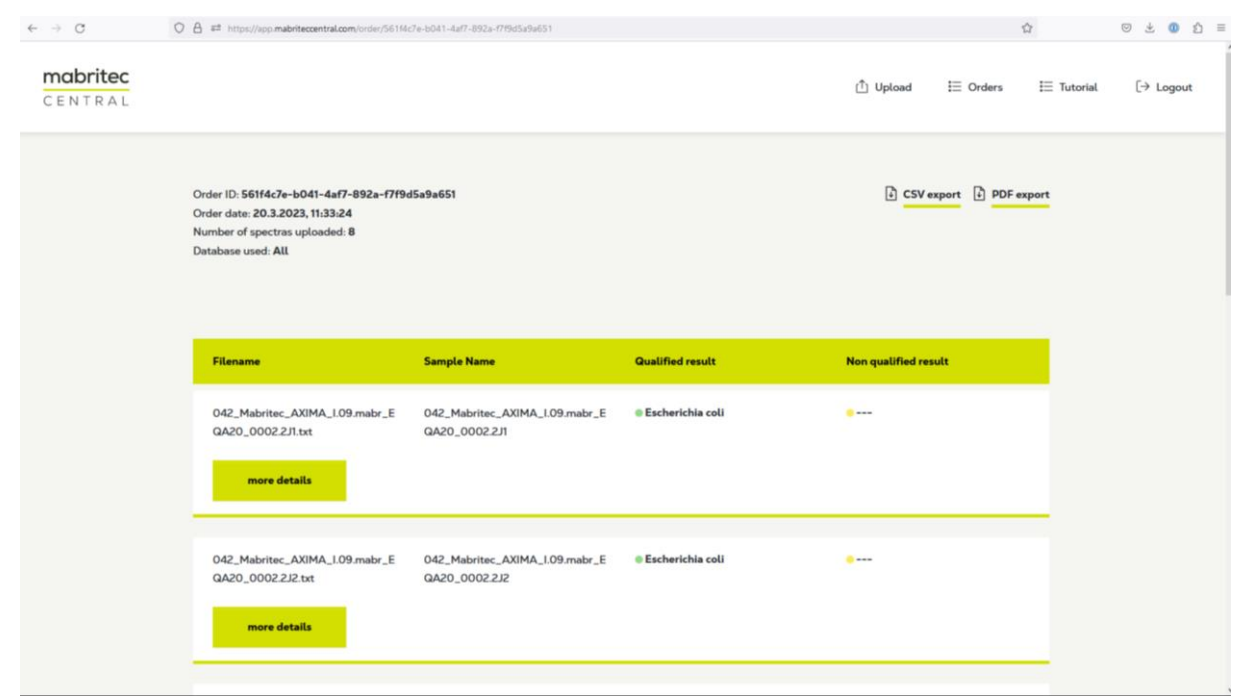

Results are displayed as a list and can be exported as a PDF or a CSV file